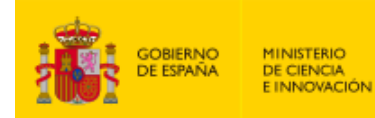

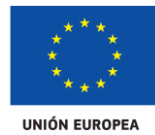

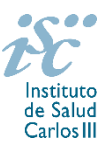

*Subdirección General de Evaluación y Fomento de la Investigación*

# **CONTRATOS MIGUEL SERVET TIPO II. AES 2021 PREGUNTAS FRECUENTES**

- <span id="page-0-1"></span><span id="page-0-0"></span>**1.** [¿Qué centros pueden solicitar estas ayudas?](#page-1-0)
- **2.** [¿Qué requisitos deben cumplir las](#page-1-1) personas candidatas?
- **3.** [¿Hay límites en las solicitudes y concesiones?](#page-1-2)
- **4.** [¿Dónde encontramos](#page-1-3) la solicitud?
- **5.** [¿Quién debe de firmar la solicitud?](#page-1-4)
- **6.** [¿Qué documentación hay que presentar junto con la solicitud?](#page-2-0)
- **7.** [¿Cómo se puede comprobar la información incorporada en la solicitud?](#page-3-0)
- **8.** ¿Es subsanable [la no presentación en plazo de la memoria y/o del CVA de la FECYT?](#page-3-1)
- **9.** [¿Es subsanable la memoria y/o el CVA de la FECYT presentados en plazo?](#page-3-2)
- **10.** [¿Sirven los modelos normalizados de convocatorias anteriores?](#page-4-0)
- **11.** [¿Se puede compatibilizar este tipo de contratos con otra actividad?](#page-4-1)
- **12.** [¿Quién recibe la subvención?](#page-4-2)
- **13.** [¿Cuándo está previsto que se concedan estas ayudas?](#page-4-3)
- **14.** [¿Cómo se evalúan los contratos Miguel Servet Tipo II?](#page-5-0)
- **15.** [¿Dónde se puede consultar a qué cuartil pertenecen las publicaciones científicas?](#page-5-1)
- **16.** [¿Cómo se puede comprobar la selección hecha de las publicaciones?](#page-5-2)
- **17.** [No se han cargado correctamente las publicaciones, ¿qué hacer?](#page-5-3)
- **18.** [¿Cuál es el periodo para el cómputo de publicaciones?](#page-5-4)
- **19.** [¿Con quién me puedo poner en contacto si me surge alguna otra duda?](#page-6-0)

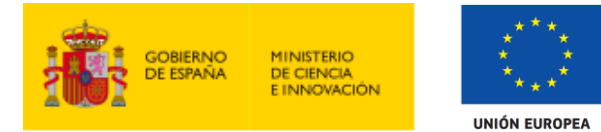

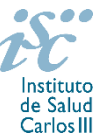

### <span id="page-1-0"></span>**1. ¿Qué centros pueden solicitar estas ayudas?**

Según establece el artículo 3.1.e), únicamente pueden participarlas **entidades del ámbito del SNS** contempladas en los apartados 1º, 2º, 3º del artículo 4.1.b) de la Orden de bases **con actividad clínico asistencial.** En el caso de las entidades contempladas en el apartado 3º sólo se considerarán aquellas que cumplan con las condiciones recogidas en la ley 14/1986, de 25 de abril, General de Sanidad, Título III, artículo 67, que regula la vinculación a la red pública de hospitales del sector privado.

El centro solicitante podrá coincidir o no con aquél con el que se suscribió el Contrato de investigador Miguel Servet tipo I, siempre que se cumplan los requisitos establecidos en este apartado.

En el caso de los centros que gestionan sus actividades de investigación mediante fundación de derecho privado constituida al amparo de lo previsto en la Ley 50/2002, de 26 de diciembre, de Fundaciones, u otras entidades de derecho público o privado, podrán solicitar las subvenciones a través de estas entidades.

**En el caso de los IIS solo podrá ser centro solicitante la entidad que tenga encomendada la gestión del mismo.**

#### [Inicio](#page-0-0)

### <span id="page-1-1"></span>**2. ¿Qué requisitos deben cumplir las personas candidatas?**

Estar disfrutando de un contrato Miguel Servet tipo I en su último año de ejecución. Con carácter general se considerarán que se encuentran en su último año de ejecución aquellos contratos concedidos en la convocatoria de la AES 2016.

Con carácter excepcional podrán optar personas con contratos Miguel Servet tipo I obtenidos en convocatorias anteriores, siempre que se hubieran producido interrupciones de dicho contrato por cualquiera de las causas recogidas en el artículo 23 de esta convocatoria, y estas interrupciones hubieran supuesto la ampliación de la duración del contrato. Con fines de evaluación, estos candidatos podrán presentar todos los méritos alcanzados durante el tiempo efectivo de contrato Miguel Servet tipo I, incluyendo el periodo de ampliación.

[Inicio](#page-0-0)

### <span id="page-1-2"></span>**3. ¿Hay límites de solicitudes y concesiones?**

No hay límite en el número de solicitudes ni de concesiones.

[Inicio](#page-0-0)

#### <span id="page-1-3"></span>**4. ¿Dónde encontramos la solicitud?**

Las personas interesadas en participar en esta convocatoria, deberán rellenar su solicitud en modelo normalizado disponible a través de la dirección [https://sede.isciii.gob.es,](https://sede.isciii.gob.es/) en Trámites más usados. Acción Estratégica en Salud. Ayudas y subvenciones. Acceso a solicitud de ayudas. Contratos Miguel Servet tipo II.

[Inicio](#page-0-1)

#### <span id="page-1-4"></span>**5. ¿Quién debe firmar la solicitud?**

Las solicitudes se podrán iniciar con certificado electrónico o con usuario-contraseña, pero **SÓLO** se podrán firmar y presentar electrónicamente (el acto de Firma con certificado y Presentación de la solicitud se realiza conjuntamente, al presentar la solicitud se requiere su firma).

Fondo Social Europeo. El FSE invierte en tu futuro

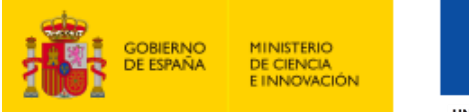

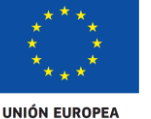

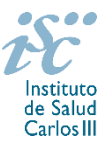

Los formularios de solicitud **únicamente requerirán la firma del representante legal de la entidad solicitante** quien recabará las firmas del resto de interesados, responsabilizándose de su custodia y veracidad. Dichas firmas se consignarán en los correspondientes modelos normalizados a los que se podrá acceder desde la sede electrónica del ISCIII.

La aplicación informática a través de la que se realizan las solicitudes, le facilita los datos de los representantes legales, pero es esencial que el centro solicitante esté bien cumplimentado y seleccionen el representante legal adecuado para la firma.

Una vez firmada la solicitud, el registro electrónico del ISCIII emitirá automáticamente, por medios electrónicos, un resguardo acreditativo de la presentación de la solicitud *(acuse de recibo)*, en el que constarán los datos proporcionados por el interesado, con indicación de la fecha y hora en que se produjo la presentación en el servidor del ISCIII y una clave de identificación de la transmisión.

En los casos en los que, debido a un fallo informático en la aplicación de firma y registro electrónico o en los servidores del órgano concedente, no resultase posible la generación y/o presentación electrónica de la solicitud, se podrá remitir la solicitud, y restante documentación, mediante una instancia genérica presentada por la persona que ostente la representación legal de la entidad solicitante a través de la sede electrónica del ISCIII o del Registro Electrónico Común de la Administración General del Estado, siempre que la instancia se realice en el correspondiente plazo de presentación.

Cuando se produzca la circunstancia prevista en este apartado, a efectos de evitar retrasos en la tramitación de los expedientes, el solicitante deberá informar del fallo informático por correo electrónico a la unidad de atención a usuarios (incidencias.sede@isciii.es), antes de que concluya el plazo de presentación de que se trate (solicitudes, subsanación, alegaciones o recurso). La remisión del correo electrónico no exime la presentación de la solicitud y restante documentación requerida en convocatoria.

[Inicio](#page-0-0)

### <span id="page-2-0"></span>**6. ¿Qué documentación hay que presentar junto con la solicitud?**

Para concurrir a los Contratos Miguel Servet tipo II, el formulario de solicitud se acompañará de:

- **Currículum Vitae Abreviado (CVA) en castellano o en inglés** de la persona candidata, generado de forma automática desde el editor CVN [\(http://cvn.fecyt.es/editor\)](http://cvn.fecyt.es/editor) seleccionando la opción CVA MINECO o desde cualquier institución certificada en la norma Currículum Vitae Normalizado (en adelante CVN) de la FECYT que ofrezca el servicio CVA. Una vez cumplimentado, se adjuntará a la solicitud a través de la aplicación informática.
- **Memoria de la propuesta en castellano o en inglés en modelo normalizado de la AES 2021**.
- Copia del pasaporte en vigor (únicamente en el caso de ciudadanos extranjeros no residentes en territorio español).

Junto con el formulario normalizado de solicitud, el CVA de la FECYT y la memoria de la propuesta forman parte integrante de la solicitud para participar en esta actuación. La no presentación de los mismos en el plazo previsto conllevará la exclusión de la solicitud durante la fase de admisión.

A efectos del proceso de evaluación, sólo se tendrán en cuenta la selección de las publicaciones contenidas en la solicitud, la información contenida en los CVA y memoria, de acuerdo con los criterios de evaluación, en la fecha de cierre del plazo de presentación de solicitudes.

**IMPORTANTE**. No será posible la actualización posterior de la información contenida en dichos documentos ni la actualización de la selección de publicaciones realizada en la aplicación informática una vez presentada la solicitud.

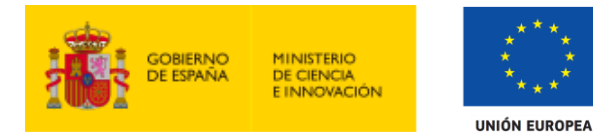

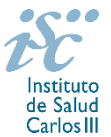

### <span id="page-3-0"></span>**7. ¿Cómo se puede comprobar la información incorporada en la solicitud?**

Una vez generada la solicitud a través de la aplicación, y antes de su presentación por el representante legal del centro solicitante, se podrán revisar y modificar todos los datos incorporados al pdf de la solicitud. Una vez introducidos los datos definitivos se deberá guardar la solicitud y generar nuevamente para que los datos queden asociados a la solicitud que se va a presentar.

El pdf de la solicitud puede generarse cuantas veces sea necesario hasta que ésta sea presentada por el representante legal. Debe prestarse especial atención a guardar los datos introducidos cada vez que se haga una actualización de los mismos antes de generar nuevamente la solicitud. En caso de no guardarse no se asociarán a la nueva solicitud generada.

**[Inicio](#page-0-0)** 

### <span id="page-3-1"></span>**8. ¿Es subsanable la no presentación en plazo de la memoria y/o del CVA de la FECYT?**

**No**. Tanto la **memoria** como el **CVA de la FECYT** forman parte integrante de la solicitud para participar en esta actuación. La no presentación de los mismos en el plazo previsto en el artículo 7.7 de la convocatoria conllevará la exclusión de la solicitud durante el trámite de admisión.

[Inicio](#page-0-0)

# <span id="page-3-2"></span>**9. ¿Es subsanable la memoria y/o el CVA de la FECYT presentados en plazo?**

**Sí.** Con objeto de garantizar la concurrencia competitiva, los documentos de memoria científico-técnica y currículum abreviado (CVA) de la persona candidata deberán cumplir todos los requerimientos establecidos en la convocatoria y en los modelos normalizados, que son considerados documentos integrantes de la solicitud de ayuda y por lo tanto no podrán ser mejorados en un momento posterior a la finalización del plazo de solicitud, de acuerdo con lo dispuesto en el último párrafo del apartado 7 del artículo 3, ni se aceptará la inclusión de información que no estuviera contenida en la solicitud.

No obstante, cuando sea obligatoria la presentación de la memoria científico-técnica en una lengua específica y se presente en otra lengua, se requerirá a la entidad para que subsane la falta mediante la aportación de una traducción a la lengua requerida y una declaración responsable firmada por el/la IP interlocutor/a, en la que declare que es una traducción fiel del contenido de la memoria presentada dentro del plazo de solicitudes establecido para cada una de las ayudas.

El modo de cumplimentación de los modelos normalizados deberá ceñirse a las instrucciones que acompañan a los mismos y su alteración, contraviniendo dichas instrucciones, se considerará causa de inadmisión.

**A efectos del proceso de evaluación**, sólo se tendrá en cuenta la información contenida en los correspondientes currículos y en las memorias en la fecha del cierre del plazo de presentación de solicitudes, **no siendo posible la actualización posterior de la información contenida en dichos documentos**.

**Tampoco será posible la actualización de la selección de publicaciones** realizada en la aplicación informática una vez presentada la solicitud.

**En caso de que se solicite subsanación, rectificación o aclaración de tales documentos, no será posible la actualización posterior de la información contenida en dichos documentos ni la alteración del contenido del documento presentado originalmente**.

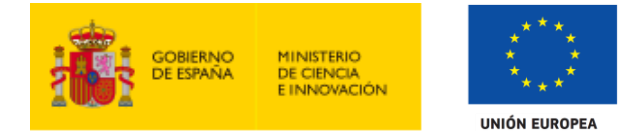

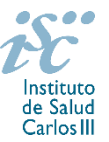

### <span id="page-4-0"></span>**10. ¿Sirven los modelos normalizados de convocatorias anteriores?**

No. Además de encontrarse en la aplicación de solicitudes en l a pestaña "Documentos" de la pantalla de solicitud, el modelo normalizado de Memoria de la propuesta de la AES 2021 se puede descargar en la página web del ISCIII a través de

https://www.isciii.es/QueHacemos/Financiacion/solicitudes/Paginas/Documentos-normalizados.aspx

El Currículum Vitae obligatorio para la presente convocatoria es el Currículum Vitae Abreviado (CVA MINECO). Este se generará de forma automática desde el editor CVN [\(http://cvn.fecyt.es/editor\)](http://cvn.fecyt.es/editor) o desde cualquier institución certificada en la norma CVN de la FECYT que ofrezca el servicio CVA. Una vez actualizado y finalizado el Currículum Vitae del candidato, se generará un documento en PDF (seleccionar formato CVA MINECO) que deberá ser adjuntado en la ficha de investigador de la solicitud y presentado junto con la solicitud de la ayuda.

El modelo CVA MINECO puede cumplimentarse, o actualizarse en caso de disponer ya de uno, en la siguiente dirección: [https://cvn.fecyt.es/editor/index.html?locale=spa#INDEX,](https://cvn.fecyt.es/editor/index.html?locale=spa#INDEX) o pulsando el icono de Currículum Vitae Normalizado CVN que figura en [https://sede.isciii.gob.es](https://sede.isciii.gob.es/)*,* en *Trámites más usados. Acción Estratégica de Salud. Ayudas y subvenciones. Currículum Vitae Normalizado (CVN) de la FECYT*.

[Inicio](#page-0-0)

### <span id="page-4-1"></span>**11. ¿Se puede compatibilizar este tipo de contratos con otra actividad?**

Con carácter general, los contratos financiados tendrán el régimen de incompatibilidades establecido en el artículo 24 de la convocatoria, y serán incompatibles con la vigencia de cualquier otro contrato laboral por parte del personal contratado.

Los investigadores Miguel Servet tipo II podrán prestar colaboraciones complementarias en tareas docentes en su misma o en otra Institución, en tareas relacionadas con su actividad investigadora, hasta un máximo de **80 horas anuales.**

Los beneficiarios deberán comunicar al órgano concedente cualquier causa de incompatibilidad o la obtención de otras ayudas, subvenciones, ingresos o recursos que financien las actividades subvencionadas, una vez tengan conocimiento de su existencia, y en todo caso, con anterioridad a la justificación de la aplicación dada a los fondos percibidos.

[Inicio](#page-0-0)

#### <span id="page-4-2"></span>**12. ¿Quién recibe la subvención?**

La ayuda se libera al centro solicitante que deberá formalizar un contrato de trabajo con el investigador.

[Inicio](#page-0-0)

#### <span id="page-4-3"></span>**13. ¿Cuándo está previsto que se concedan estas ayudas?**

La concesión está prevista para el **segundo semestre de 2021**.

La resolución de concesión se publicará en [https://sede.isciii.gob.es,](https://sede.isciii.gob.es/) en *Trámites más usados. Acción Estratégica en Salud. Ayudas y subvenciones.*

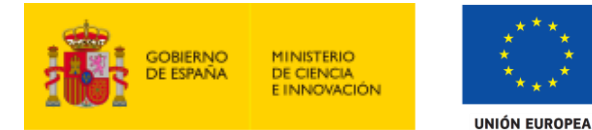

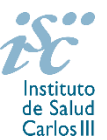

## <span id="page-5-0"></span>**14. ¿Cómo se evalúan los contratos Miguel Servet Tipo II?**

Puede acceder a los criterios de evaluación detallados de la presente convocatoria en la página web: https://www.isciii.es/QueHacemos/Financiacion/solicitudes/Paginas/Documentos-normalizados.aspx

[Inicio](#page-0-0)

### <span id="page-5-1"></span>**15. ¿Dónde se puede consultar a qué cuartil pertenecen las publicaciones científicas?**

En la pestaña "Documentos" de la pantalla de solicitud, está disponible un fichero Excel con el *Journal Citation Report* **(JCR) de 2019** en el que se identifica el cuartil al que pertenecen las publicaciones.

### **Este JCR será el que se utilice para la valoración de las publicaciones de la persona candidata.**

[Inicio](#page-0-0)

### <span id="page-5-2"></span>**16. ¿Cómo se puede comprobar la selección hecha de las publicaciones?**

En la tramitación de la solicitud a través de la aplicación, en la pestaña "Publicaciones CVN" y en el pdf de la solicitud, donde se podrán revisar todos los datos incorporados en la misma, así como el listado de publicaciones seleccionadas para su evaluación. Para que dicho pdf contenga información deberán guardarse previamente los datos incorporados a la solicitud.

Una vez generada la solicitud a través de la aplicación, y antes de su presentación por el representante legal del centro solicitante, se podrán revisar y modificar las publicaciones incorporadas al pdf de la solicitud. Una vez introducidos los datos definitivos se deberá guardar la solicitud y generar nuevamente para que los datos queden asociados a la solicitud que se va a presentar.

[Inicio](#page-0-0)

### <span id="page-5-3"></span>**17. No se han cargado correctamente las publicaciones, ¿qué hacer?**

Es posible que el CVA haya perdido su huella digital, por lo que deberá generarlo de nuevo y cargarlo en la aplicación.

Otra opción es que no se haya realizado correctamente la carga de las publicaciones en el CVA. Existe una guía a su disposición en la página web en la que se muestran los pasos a seguir para la correcta carga de las publicaciones y la información necesaria para su correcta evaluación: <https://www.isciii.es/QueHacemos/Financiacion/solicitudes/Paginas/CVN.aspx>

Recomendamos la revisión del pdf de la solicitud para comprobar la correcta carga de las publicaciones. **Es importante recordar que serán valorables aquellas publicaciones incorporadas en la solicitud y que dicha selección no se podrá modificar una vez presentada la solicitud.**

Además es necesario que las publicaciones seleccionadas incorporen su respectivo número de DOI (*Digital Object Identifier*) y, en su caso, del PMID (*PubMed Identifier*).

[Inicio](#page-0-0)

### <span id="page-5-4"></span>**18. ¿Cuál es el período para el cómputo de publicaciones?**

Serán puntuables las publicaciones realizadas durante el desarrollo del contrato Miguel Servet I, incluyendo los periodos de ampliación.

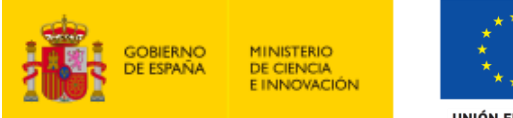

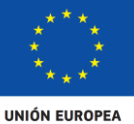

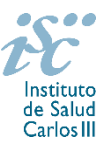

<span id="page-6-0"></span>**19. ¿Con quién me puedo poner en contacto si me surge alguna otra duda?**

La persona de contacto para la gestión de los Contratos Miguel Servet Tipo II es:

Daniel Ruiz Iruela Teléfono.: 918 222 473 [daniel.ruiz@isciii.es](mailto:daniel.ruiz@isciii.es)

Existe una guía de uso de la aplicación a disposición de los solicitantes dentro de la aplicación de solicitudes SAyS. Les recomendamos su lectura para la correcta cumplimentación de la solicitud a presentar.

[Inicio](#page-0-0)

Estas preguntas frecuentes sólo pretenden facilitar la comprensión del texto oficial de la Resolución de convocatoria. En caso de discrepancias, el texto prevalente es el publicado en la Base de Datos Nacional de Subvenciones (BDNS 541699).